# **Perancangan Sistem Informasi Praktek Kerja Industri dengan menggunakan Java Netbeans untuk Program Studi PTIK Universitas Bung Hatta**

# **Wahyudi Putra Wijaya 1) , Rini Widyastuti 2) , 1, 2 ) Pendidikan Teknik Informatika dan Komputer Fakultas Keguruan dan Ilmu pendidikan Universitas Bung Hatta**

**Email** : [wijayawahyu518@gmail.com](mailto:wijayawahyu518@gmail.com)<sup>1</sup> [riniwidyastitu@bung.hatta.ac.id](mailto:riniwidyastitu@bung.hatta.ac.id)<sup>2)</sup>

#### **ABSTRAK**

Permasalahan dalam penelitian ini adalah aplikasi system informasi Praktek Kerja Industri ini masih menggunakan Microsoft Excel, yang mana belum memiliki database tersendiri dan rentan hilang akibat dari virus komputer serta di gunakan secara manual. Penelitian ini menghasilkan sebuah aplikasi praktik kerja industri yang menggantikan penggunaan aplikasi Microsoft Excel yang sebelumnya digunakan secara manual, tanpa database tersendiri, dan rentan terhadap hilangnya data akibat serangan virus komputer. Metode pengembangan yang digunakan adalah metode Waterfall, dengan langkah-langkah yang terinci Penelitian ini bertujuan untuk menghasilkan **Sistem Informasi Praktek Kerja Industri** yang dapat digunakan prodi dalam…... Jenis penelitian ini adalah penelitian perancangan dengan menggunakan model *waterfall,* dengan langkahlangkahnya analisis, desain, pengkodean, dan pengujian uji produk dilakukan di…….

## **Kata kunci:** *Perancangan***,** *Netbeans, Java* **dan Prakerin, Praktek Kerja Industri**

#### **PENDAHULUAN**

Teknologi informasi khususnya komputer telah berkembang dengan sangat pesat dan telah melekat dengan kehidupan masyarakat. Perkembangan komputer akan selalu menjadi topik yang menarik untuk dibahas, di cermati dan dipelajari. Saat ini komputer tidak hanya digunakan untuk mengolah data dan angka, tapi bisa dikembangkan menjadi sebuah program komputer.

Sejalan dengan berkembangnya teknologi saat ini, kita dituntut untuk bisa beradaptasi dengan perkembangan tersebut. Dengan perkembangan teknologi, akan mempermudah semua pekerjaan dan akan menghemat waktu pengerjaan. Setelah penulis melakukan pengamatan di program studi PTIK dapat diperoleh gambaran informasi bahwa belum adanya sistem informasi praktek kerja industri. Ada pun aplikasi yang digunakan adalah

aplikasi Microsoft Excel yang mana belum memiliki database tersendiri dan rentan hilang akibat dari virus komputer serta di gunakan secra manual. Untuk itu diperlukan sebuah aplikasi sistem informasi praktek kerja industri agar dapat memudahkan dalam menginput, mencari dan memanajemen data mahasiswa yang akan melakukan praktek kerja industri yang bisa di instal di laptop atau PC dan terhubung dengan database server local. Aplikasi ini dirancang memudahkan pengguna serta akan menampilkan informasi yang dibutuhkan, serta akan di desain secara menarik.

Berdasarkan uraian yang sudah dijabarkan di atas, peneliti mengangkat judul "Perancangan Sistem Informasi Praktek Kerja Industri dengan menggunakan Java Netbeans untuk Jurusun PTIK Universitas Bung Hatta ".

#### **METODE**

Penelitian yang dilakukan oleh penulis ini menerapkan sebuah penelitian dan perancangan yang menghasilkan produk baru berupa Sistem Informasi Praktek Kerja Industri dengan menggunakan Java Netbeans. Untuk memudahkan penulis dalam pembuatan sistem informasi ini, maka diperlukan model perancangan system agar dalam pembuatan sistem ini lebih terarah. Model perancangan sistem yang penulis gunakan yaitu Model Waterfall atau sering disebut dengan model air terjun. Model WaterFall dipilih karena prosesnya teratur. Kemudian, dokumen pengembangan sistem sangat terorganisir, kerena tiap tahapan harus terselesaikan dengan lengkap sebelum melangkah ke tahap berikutnya.

#### **Metode pengumpulan data**

Metode pengumpulan data yang dilakukan oleh penulis dilakukan dengan beberapa cara yaitu:

1. Studi Pustaka

Studi Kepustakaan adalah kajian teoritis, referensi serta literature ilmiah lainya yang berkaitan dengan budaya, nilai, dan norma yang berkembang pada status social yang diteliti [10]. Model dalam membangun sebuah aplikasi seperti model *waterfall,*  menarik tapi masih sederhana dan belum memiliki fitur mencetak hasil data dari database. Pada penelitian yang dilakukan penulis, penulis mencoba merancang tampilan agar lebih menarik, dan mengikuti tampilan yang menarik dan memudahkan. Serta dapat di jalankan desktop walaupun tanpa koneksi internet.

#### **Metode Analisa dan Perancangan**

Dalam metode analisa dan perancangan ini menggunakan model waterfall.

Model waterfall ini bersifat linear, karena pada prosesnya mengalir begitu saja secara sekuensial mulai dari awal sampai akhir [8]. Jika terjadi masalah pada satu tahap, maka dapat kembali pada tahap yang diinginkan tetapi dengan syarat tahapan yang dilakukan sebelumnya tidak diperhitungkan lagi. Oleh karena itu model waterfall ini mengharuskan tahap yang dikerjakan dengan tuntas sebelum melangkah ketahap berikutnya.

bagaimana alurnya dan apa saja dari setiap langkah – langkahnya. Hal ini sangat mendukung penulis membangun aplikasi ini.

2. Wawancara

Wawancara digunakan sebagai teknik pengumpulan data untuk mengetahui dan menemukan permasalahan yang harus diteliti dengan menggunakan wawancara terstruktur maupun tidak terstruktur[10]. Disini penulis menggunakan wawancara tidak terstruktur, dimana wawancara ini hanya manggunakan garis – garis besar permasalahan yang akan ditanyakan kepada responden. Hasil dari wawancara yang didapat bahwa belum adanya sistem informasi praktek kerja industri khususnya di jurusan PTIK Universitas Bung Hatta yang dapat memudahkan dalam mendata mahasiswa yang akan melakukan praktek kerja industri.

3. Studi Literatur

Metode pengumpulan data dengan cara menganalisis penelitian sejenis untuk mencari kelebihan terhadap penelitian yang sudah ada dengan penelitian yang penulis lakukan. Penelitian sebelumnya sudah dilakukan oleh Anisa dan nurul di Universitas Gunadarma. Pada penelitian ini terdapat kelebihan pada tampilannya. Tampilan pada aplikasi ini suda

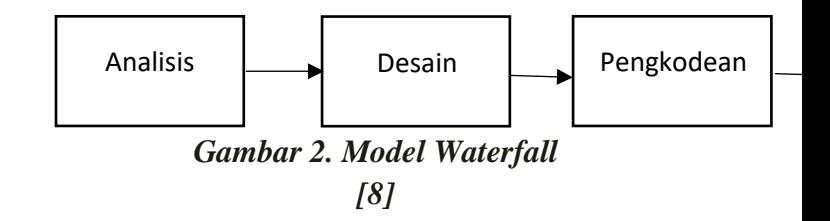

Berikut adalah tahapan pengembangan model waterfall menurut [8]:

1. Analisis

Proses pengumpulan kebutuhan dilakukan secara insentif untuk menspesifikasikan kebutuhan perangkat lunak agar dapat dipahami perangkat lunak seperti apa yang dilakukan user. Spesifikasi kebutuhan perangkat lunak pada tahapan ini perlu didokumentasikan.

2. Desain

Desain perangkat lunak adalah proses multi langkah yang focus pada desain

pembuatan program perangkat lunak termasuk struktur data, arsitektur perangkat lunak, representasi antar muka, dan prosedur pengkodean. Tahapan ini mentranslasi kebutuhan perangkat lunak dari tahapan analisis kebutuhan ke representasi desain agar dapat diimplementasikan menjadi program pada tahapan selanjutnya. Desain perangkat lunak ini juga perlu didokumentasikan.

3. Pengkodean program

Desain harus ditranslasikan kedalam program perangkat lunak. Hasil dari tahap ini adalah program komputer sesuai dengan desain yang telah dibuat pada tahapan desain.

4. Pengujian

Pengujian focus pada perangkat lunak dari segi logic dan fungsional. Dan memastikan bahwa semua bagian sudah diuji. Hal ini dilakukan untuk meminimalisir kesalahan (eror) dan memastikan keluaran yang dihasilkan sesuai dengan yang diinginkan 4 (empat) tahapan di atas akan diimplementasikan untuk menghasilkan sistem informasi praktek kerja industri dengan menggunakan java netbeans.

Deskripsi dari 4 (empat) tahapan diatas sebagai berikut :

1. Analisis (Analisa Kebutuhan)

Hasil akhir dari tahapan ini adalah kebutuhan system mulai dari perangkat keras, perangkat lunak dan penggunanya. Adapun spesifikasi yang diperlukan dalam membangun sistem informasi praktek kerja industri dengan menggunakan java netbeans sebagai berikut :

a. Perangkat Keras

Perangkat keras yang dibutuhkan dalam membangun sistem ini menggunakan spesifikasi sebagai berikut :

- 1) Laptop
	- a) Prosesor : Intel® Core™ i3-M350 CPU 2,27GHz

Quad-Core

- b) Memory / RAM : 4GB
- c) Hardisk : 500GB
- d) Standar Touchpad dan Keyboard
- e) Monitor Resolusi 1366 x 768 pixel
- b. Perangkat Lunak

Perangkat lunak yang digunakan untuk membangun sistem informasi ini menggunakan sepesifikasi berikut :

- 1) Sistem operasi laptop menggunakan Windows 10 64-bit Version 1709
- 2) Web Server XAMPP V3.2.2
- 3) Netbeans IDE 8.1
- 4) Browser internet Mozilla Firefox
- 2. Desain (Disain System)

Desain sistem informasi praktek industri dengan menggunakan java netbeans ini menggunakan alur system (Flowchart), Yang terdiri dari Flowchart Menu utama, dan Struktur navigasi. Dan menggunakan pemodelan UML (Unified Modeling Language), dalam pemodelan UML ini aplikasi akan dirancang dan digambarkan secara detail. Adapun diagram yang digunakan adalah context diagram, data flow diagram, use case diagram, dan activity diagram. Desain sistem informasi praktek industri dengan menggunakan java netbeans ini menggunakan alur system (Flowchart), Yang terdiri dari Flowchart menu utama, dan Struktur navigasi. Dan menggunakan pemodelan UML (Unified Modeling Language), dalam pemodelan UML ini aplikasi akan dirancang dan digambarkan secara detail. Adapun diagram yang digunakan adalah context diagram, data flow diagram, use case diagram, dan activity diagram.

a. *Flowchart* menu utama

Pada flowchart menu utama penulis membuat beberapa halaman diantaranya, halaman login, halaman utama, halaman daftar mahasiswa prakerin, halaman daftar industri, halaman daftar praktek kerja industri dan halaman pembuat.

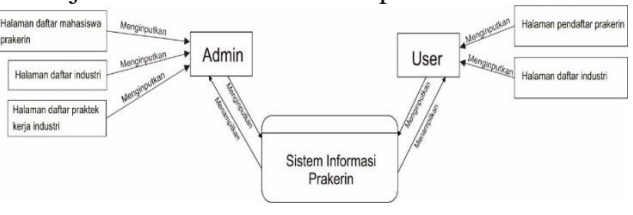

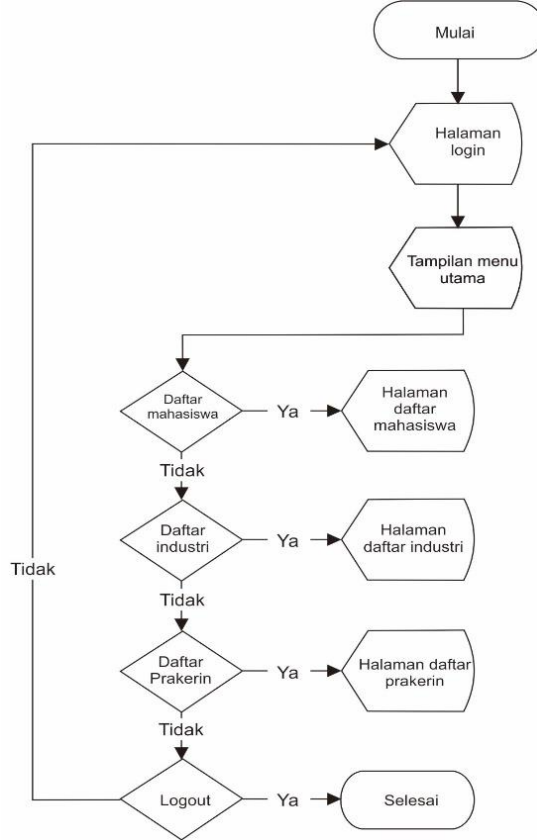

*Gambar 3. Flowchart Sistem Prakerin*

b. Struktur navigasi

Struktur navigasi memberi kemudahan keinteraktifan terhadap pengguna. Saat aplikasi dijalankan pertamakali adalah halaman login. Kemudian setelah meinputkan username dan password akan mengarahkan ke halaman utama aplikasi. Pada menu utama akan menampilkan tombol – tombol yaitu halaman daftar mahasiswa, halaman daftar industri, halaman prakerin, dan tombol logout. Untuk lebih jelasnya dapat dilihat bentuk struktur navigasi pada sistem informasi praktek kerja industri di bawah ini.

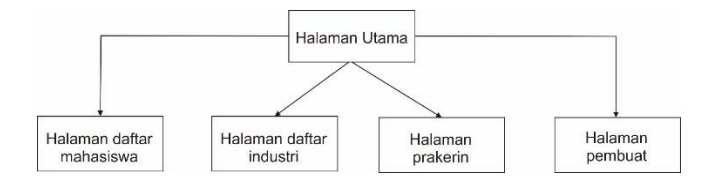

*Gambar 4. Struktur Navigasi*

*Context Diagram* adalah bagian yang menggambarkan tentang system secara umum dalam suatu organisasi instansi yang memperlihatkan tentang batasan sistem dengan *entity* luar yang saling mempengaruhi serta arus informasi secara umum yang mengalir diantara system dan entity luar tersebut. Context Diagram dari aplikasi yang akan dirancang adalah sebagai berikut :

## c. Data Flow Diagram (DFD)

Dengan mengacu kepada context diagram yang ada, maka untuk dapat memperjelas proses yang terjadi adalah dengan mengurai proses tersebut ke dalam bentuk Data Flow Diagram (DFD). Adapun bentuk DFD pada aplikasi ini adalah sebagai berikut :

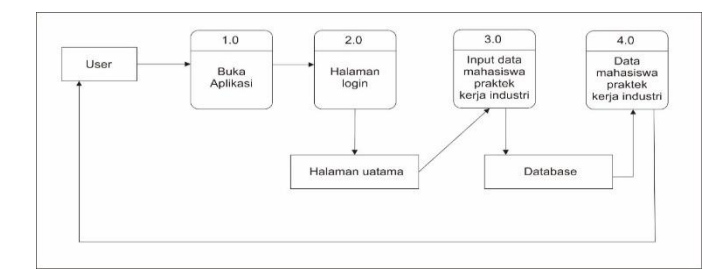

## *Gambar 6. Data Flow Diagram*

d. Use Case Diagram

Use case diagram disini menggambarkan fungsionalitas sebuah system dan menjelaskan interaksi yang terjadi antara user dan system. Langkah yang perlu dilewati dalam membuat use case diagram adalah indentifikasi actor, indentifikasi use case diagram, dan use case diagram.

1) Indentifikasi Aktor

#### *Tabel 8. Indentifikasi Aktor*

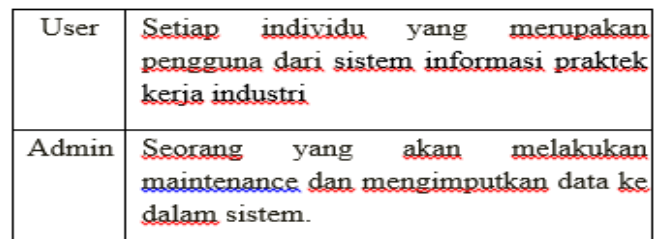

# a. Identifikasi Use Case Diagram *Tabel 9. Identifikasi Use Case Diagram*

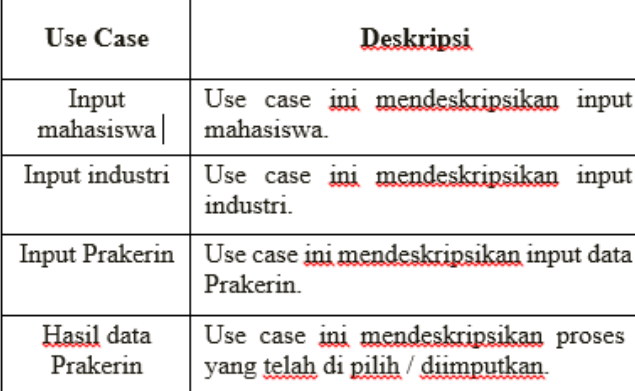

## b. Use Case Diagram

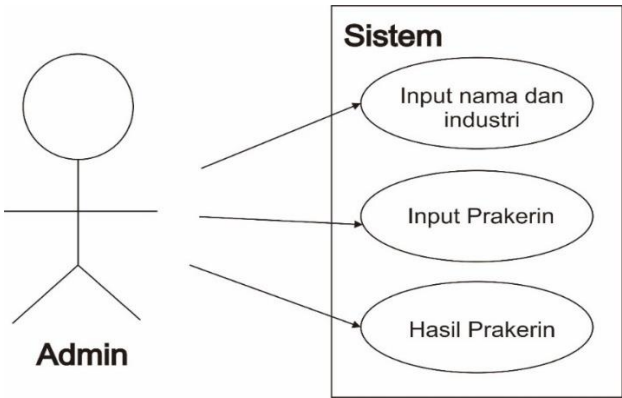

# *Gambar 7. Use Case Diagram*

c. Activity Diagram

Activity diagram digunakan untuk menggambarkan workflow (aliran kerja) atau aktivasi sebuah system maupun menu yang ada pada perangkat lunak. Adapun diagram aktivitas pada sistem informasi Prakerin dapat dilihat pada gambar di bawah ini.

Diagram aktivitas pilih istilah pada aplikasi ini adalah sebagai berikut :

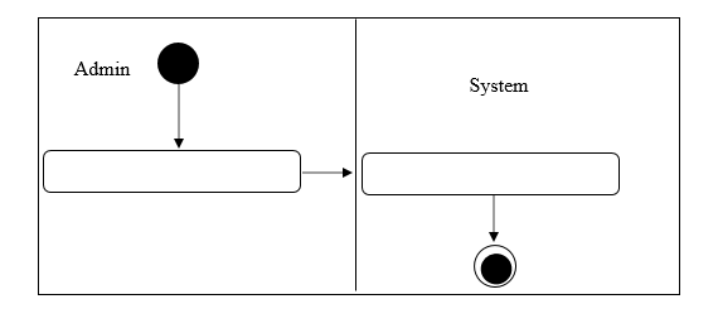

*Gambar 8. Diagram aktivitas input data Prakerin*

## Berikut ini adalah diagram aktivitas input data Prakerin

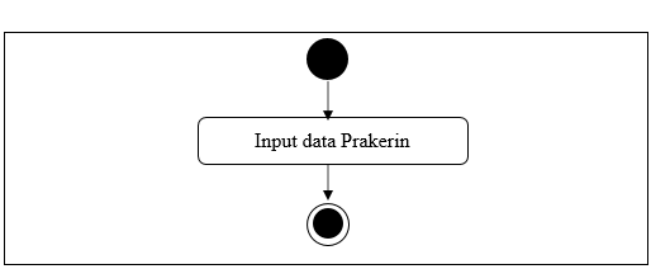

# *Gambar 9. Diagram aktivitas input data Prakerin*

d. Rancangan Tampilan

Berdasarkan Flowchart di atas maka dapat dibuat disain tampilan antar muka sistem informasi Prakerin adalah sebagai berikut :

1) Halaman login

Dibawah ini adalah desain halaman login saat pertama kali aplikasi di buka.

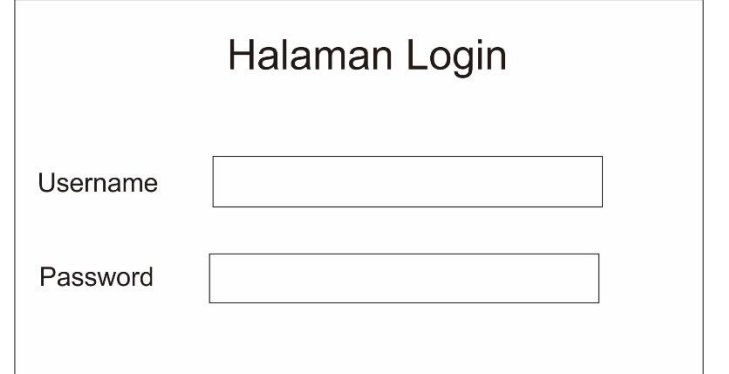

# *Gambar 10. Halaman login*

2) Halaman Menu Utama

Dibawah ini adalah tampilan halaman menu utama yang terdiri dari menu halaman daftar mahasiswa prakerin, halaman daftar industri, halaman daftar praktek kerja industri dan halaman pembuat.

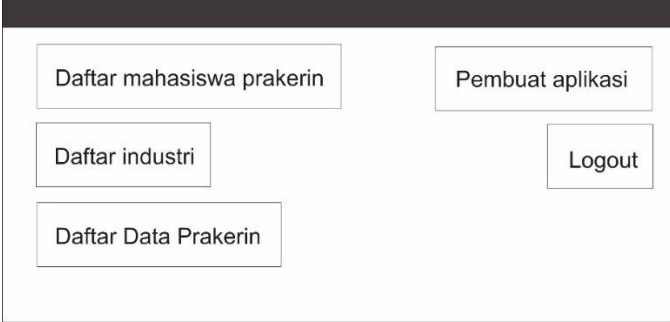

*Gambar 11. Halaman utama admin*

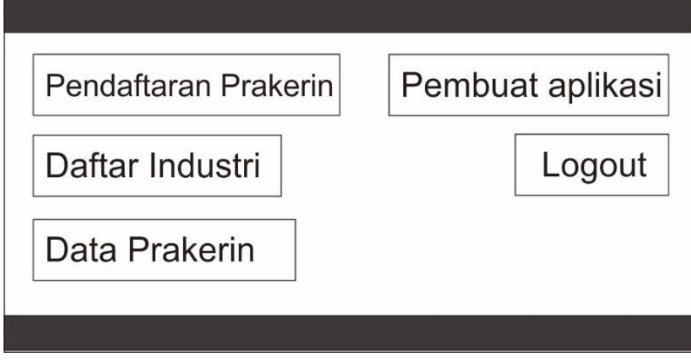

*Gambar 12. Halaman utama user*

#### **PENGKODEAN**

Pada tahap ini merupakan tahap melakukan perancangan aplikasi dengan pengkodean perangkat lunak/coding. Dalam tahap pengkodean ini dilakukan implementasi hasil rancangan ke dalam baris – baris program. Aplikasi yang digunakan adalah neatbean, jdk dan jasperreport. Bahasa pemograman yang . Untuk penyimpanan data menggunakan SQL dengan menggunakan server local menggunakan aplikasi XAMPP. Pada pengkodean dan perancangan juga dilakukan running program saat baris program telah selesai di bangun.

#### **PENGUJIAN**

Pengujuan program dilakukan dengan mengeksekusi program yang telah dibuat. Sistem informasi praktek kerja industri ini dapat digunakan langsung di desktop tanpa harus di instal untuk operasi.

#### **A. Implementasi Sistem**

Pada bab ini, akan dijelaskan mengenai langkah-langkah implementasi sistem informasi Praktek Kerja Industri menggunakan Java NetBeans. Implementasi sistem melibatkan proses konversi dari desain sistem menjadi bentuk nyata yang dapat dijalankan dan diuji oleh pengguna. Bagian ini akan mencakup instalasi perangkat lunak, pengembangan kode, integrasi komponen, serta tahap pengujian sistem.

#### **1. Perangkat Lunak (***Software***)**

Langkah awal dalam implementasi sistem adalah melakukan instalasi perangkat lunak yang diperlukan. Berikut adalah perangkat lunak yang harus diinstal:

- a) Java Development Kit (JDK): Versi JDK yang sesuai harus diinstal untuk pengembangan aplikasi Java. Pastikan versi yang digunakan kompatibel dengan Java NetBeans.
- b) Java NetBeans: Lingkungan pengembangan terintegrasi (IDE) ini akan digunakan untuk membuat dan mengelola proyek aplikasi.
- c) Database Management System (DBMS): Pilih DBMS yang sesuai dengan kebutuhan aplikasi, seperti MySQL, PostgreSQL, atau SQLite

## **2. Pengembangan Kode**

Pada tahap ini, pengembangan kode aplikasi dilakukan berdasarkan desain yang telah dibuat sebelumnya. Beberapa langkah dalam pengembangan kode meliputi:

- a) Membuat Proyek Baru: Buat proyek baru dalam Java NetBeans dan pilih jenis proyek yang sesuai, misalnya aplikasi desktop atau aplikasi berbasis web.
- b) Mengimplementasikan Fitur: Tuliskan kode Java untuk mengimplementasikan fitur-fitur yang telah dirancang, seperti manajemen data praktek kerja industri, informasi siswa, dan laporan.
- c) Antarmuka Pengguna: Desain antarmuka pengguna (UI) menggunakan tools yang disediakan oleh Java NetBeans. Hubungkan antarmuka dengan kode yang telah ditulis.

#### **3. Pengembangan Kode**

Sistem informasi Praktek Kerja Industri mungkin melibatkan beberapa

komponen seperti antarmuka pengguna, database, dan logika bisnis. Tahap integrasi melibatkan menghubungkan komponenkomponen ini dengan baik:

- a. Koneksi Database: Konfigurasikan koneksi database untuk menyimpan dan mengambil data terkait praktek kerja industri.
- b. Integrasi UI dan Logika Bisnis: Pastikan antarmuka pengguna terhubung dengan kode logika bisnis dengan benar sehingga data ditampilkan dan dikelola dengan baik.

#### **B. Pengujian program**

Pengujian program dilakukan dengan mengeksekusi program yang telah dibuat. Aplikasi system informasi praktek kerja industry ini dapat di install pada laptop dan PC yang memiliki system operasi windows.

1. Tampilan Login Aplikasi

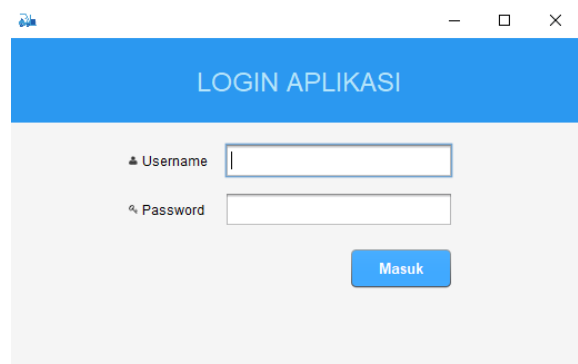

*Gambar 13. Tampilan Login Aplikasi*

Gambar ini menunjukkan tampilan login sebuah aplikasi. Tampilan ini muncul ketika pengguna pertama kali membuka aplikasi atau setelah mereka keluar dari akun mereka. Berikut adalah beberapa komponen yang dapat dikenali dari gambar ini:

a) Kotak Input Username/Email: Di bagian atas gambar, terdapat kotak input yang meminta pengguna untuk memasukkan nama pengguna atau alamat email yang terdaftar dengan akun mereka. Pengguna dapat memasukkan informasi ini untuk melanjutkan proses login.

- b) Kotak Input Password: Di bawah kotak input username/email, terdapat kotak input password. Pengguna diminta untuk memasukkan kata sandi yang sesuai dengan akun mereka. Ini adalah langkah keamanan yang umum digunakan untuk melindungi akun pengguna.
- c) Tombol "Login": Di bawah kotak input password, terdapat tombol "Login" yang merupakan pemicu untuk mengirimkan informasi login yang dimasukkan pengguna. Setelah pengguna memasukkan username/email dan password dengan benar, mereka dapat mengklik tombol ini untuk masuk ke dalam akun mereka.
- 2. Tampilan Halaman Utama Aplikasi

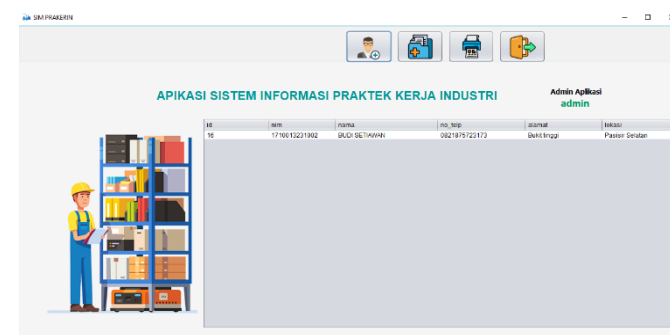

#### *Gambar14. Halaman Utama Aplikasi*

Gambar ini menunjukkan tampilan halaman utama sebuah aplikasi. Tampilan ini adalah titik awal yang dilihat pengguna setelah mereka berhasil masuk ke dalam akun admin. Berikut adalah beberapa elemen yang dapat dikenali dari gambar ini:

a) Tombol kelola akun

Tombol "Kelola Akun" adalah sebuah elemen interaktif dalam suatu aplikasi atau platform yang memungkinkan pengguna untuk mengakses dan mengatur berbagai aspek terkait dengan akun admin.

b) Tombol manajemen praktek kerja industri Tombol Tombol Manajemen Praktek Kerja Industri adalah elemen interaktif dalam suatu aplikasi atau platform yang berkaitan dengan mengelola dan mengatur aspek-aspek terkait praktek kerja industri

c) Tombol cetak laporan praktek kerja industri

Tombol ini adalah elemen interaktif dalam suatu aplikasi atau platform yang memungkinkan pengguna untuk menghasilkan laporan yang berkaitan dengan praktek kerja di industri tertentu. Laporan ini mungkin berisi informasi penting, hasil kerja, dan analisis terkait dengan aktivitas yang dilakukan selama praktek kerja industri.

d) Tombol logout

Tombol Logout adalah tautan atau tombol yang berfungsi untuk menghentikan sesi login pengguna dan mengeluarkan dari akun aplikasi

3. Tampilan manajemen akun

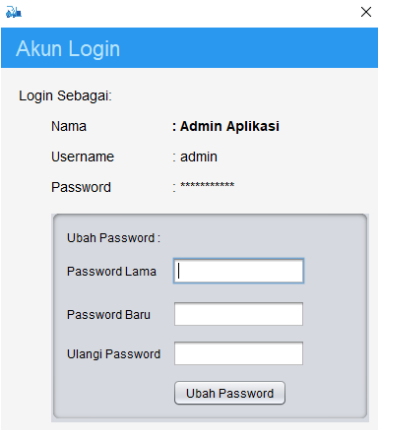

## *Gambar15. Tampilan Manajemen Akun Login*

Tampilan halaman manajemen akun adalah bagian dari aplikasi atau platform yang memungkinkan pengguna untuk mengatur username dan password akun aplikasi. Setelah username dan password telah di ubah, klik tombol ubah password untuk menyimpan data.

4. Tampilan halaman rekap data praktek kerja industri

# *Gambar 16. Halaman rekap data praktek kerja industry*

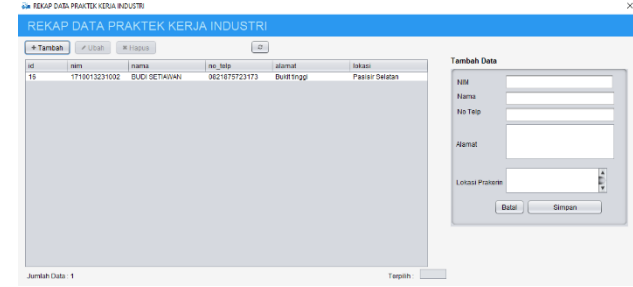

Halaman rekap data praktek kerja industri adalah tampilan dalam aplikasi atau platform yang memberikan informasi mahasiswa dan lokasi prakerin mahasiswa.

5. Tampilan halaman cetak laporan

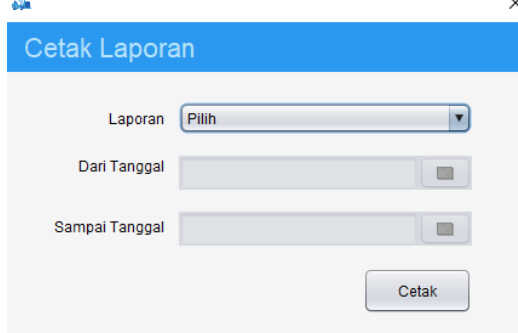

## *Gambar17. Tampilan Halaman cetak laporan*

#### **Pembahasan**

Perancangan Sistem Informasi Praktek Kerja Industri dengan menggunakan Java Netbeans melibatkan penggunaan bahasa pemrograman Java dan lingkungan pengembangan NetBeans untuk membuat aplikasi yang dapat membantu dalam mengelola dan melacak informasi terkait praktek kerja industri. Perancangan Sistem Informasi Praktek Kerja Industri dengan menggunakan Java Netbeans dapat memberikan sejumlah manfaat bagi berbagai pihak yang terlibat. Berikut adalah beberapa manfaat utama dari perancangan sistem informasi ini:

- 1. Pengelolaan Data yang Efisien: Sistem informasi akan membantu mengelola data terkait praktek kerja industri, seperti data siswa, data industri, tugas, jurnal, dan lain-lain. Penggunaan basis data akan memudahkan dalam menyimpan, mengakses, dan memanipulasi data secara efisien.
- 2. Peningkatan Akurasi: Dengan sistem informasi, kemungkinan kesalahan manusia dalam memasukkan dan mengelola data akan berkurang. Validasi data dan mekanisme penginputan yang terstruktur akan meningkatkan akurasi informasi yang tersimpan.
- 3. Penghematan Waktu dan Tenaga: Proses manual dalam mengelola data dapat memakan waktu dan energi yang besar. Sistem informasi akan mengotomatisasi sebagian besar tugas ini, menghemat waktu dan tenaga pengguna.
- 4. Pencarian Data Cepat dan Mudah: Dengan adanya basis data yang terstruktur, pengguna dapat dengan cepat mencari dan menemukan informasi yang diperlukan tanpa harus menyusuri berkas atau dokumen manual.
- 5. Monitoring dan Pelacakan yang Lebih Baik: Sistem ini akan memungkinkan pengguna untuk memantau perkembangan siswa selama praktek kerja industri, melacak jurnal, dan mengelola tugas dengan lebih baik.

# **KESIMPULAN DAN SARAN**

#### **Kesimpulan**

Perancangan Sistem Informasi Praktek Kerja Industri menggunakan Java Netbeans merupakan langkah yang sangat bermanfaat untuk mengatasi tantangan dalam mengelola informasi terkait praktek kerja industri. Dengan memanfaatkan teknologi ini, proses pengelolaan data dapat diotomatisasi, efisiensi ditingkatkan, dan informasi menjadi lebih mudah diakses dan dikelola

#### **Saran**

Perancangan sistem informasi yang dilakukan peneliti masih terdapat benyak kekurangan. Untuk pengembangan sistem informasi ini kedepanya, berikut beberapa saran yang di anjurkan :

- 1. Untuk kedepannya sistem informasi ini agar disempurnakan lagi, dengan menambahkan daftar halaman tempat lokasi prakerin.
- 2. Bagi peneliti lainnya agar dapat mengembangkan untuk aplikasi mobile, agar sistem informasi ini bisa di aplikasikan dibanyak platform.

#### **DAFTAR PUSTAKA**

[1] Ahmad Rizali, dkk, 2009. *Dari Guru Konvensional Menuju Guru Profesional.* 

Jakarta : Grasindo.

[2] Bima, 2011. *Pembelajaran Berbasis Teknologi Informasi dan Komunikasi.* Jakarta

: PT. RajaGrafindo Persada *.*

[3] Dew Omenn, 2013. *Aplikasi Berbasis Desktop*, *Lug STIKOM.* 1,(1), 3.

[4] Jogiyanto, 2005. *Sistem Informasi.* Jakarta :

PT. Raja Grafindo Persada.

[5] Kadir, 2008. *Aplikasi MySQL* Jakarta : PT. Transmedia.

[6] Nishom, 2012. *Aplikasi Netbeans (JAVA).* Bandung: CV Alfabeta.

[7] Rickyanto, 2003. *JAVA.* Jakarta : PT. Raja Grafindo Persada.

[8] Rosa, 2013. *Perkembangan TIK.* Jakarta : PT. Raja Grafindo Persada.

[9] Softmaniak, 2013. *Ireport.* Jakarta : Kencana

- [10] Sugiyono. 2014. *Metode Penelitian*
- *Kuantitatif dan R&D.* Bandung: CV Alfabeta.

[11] Purnama, Chamdan. 2016. Sistem Informasi Manajemen. Mojekerto:Insan Global.

[12] Heryanto, Imam dan Totok Triwibowo.

2015. *Manajemen Proyek Berbasis Teknologi Informasi : Mengelola Proyek Secara Sistematis Menggunakan Microsoft Project.* Bandung : Informatika

[13] Kenneth C. Laudon dan Jane P. Laudon\*

(2015). Management Information

Systems: Managing the Digital Firm" (Edisi Terbaru)

[14] Ralph M. Stair dan George W. Reynolds\* (2018). Principles of Information Systems" (Edisi Terbaru)

[15] David Kroenke\* (2019). Database Concepts" (Edisi Terbaru)

[16] Gordon B. Davis dan Margrethe H. Olson\* (1984): Management Information Systems:

Conceptual Foundations, Structure, and

Development" (Artikel Jurnal)

[17] John J. Donovan\* (1993). Systems Analysis and Design" (Edisi Terbaru)

[18] Raymond McLeod Jr. dan George P. Schell\* (2007): Management Information Systems" (Edisi Terbaru)

Efraim Turban, Ramesh Sharda, Dursun Delen\* (2019).

[19] Business Intelligence: A Managerial

Perspective on Analytics" (Edisi Terbaru)

Paul Bocij, Andrew Greasley, dan Simon Hickie\*

(2013)."Business Information Systems:

Technology, Development and Management" (Edisi Terbaru)

[20] Steven Alter\* (1996). Information Systems:

A Management Perspective" (Artikel Jurnal)

[21] James A. O'Brien\* (2017). "Introduction to

Information Systems" (Edisi Terbaru)